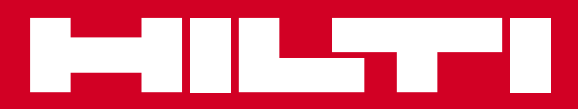

# PD-I

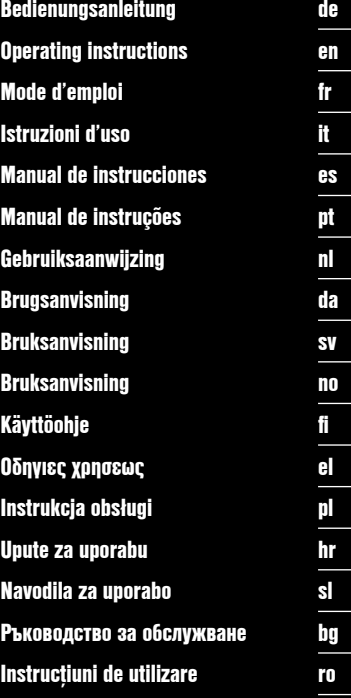

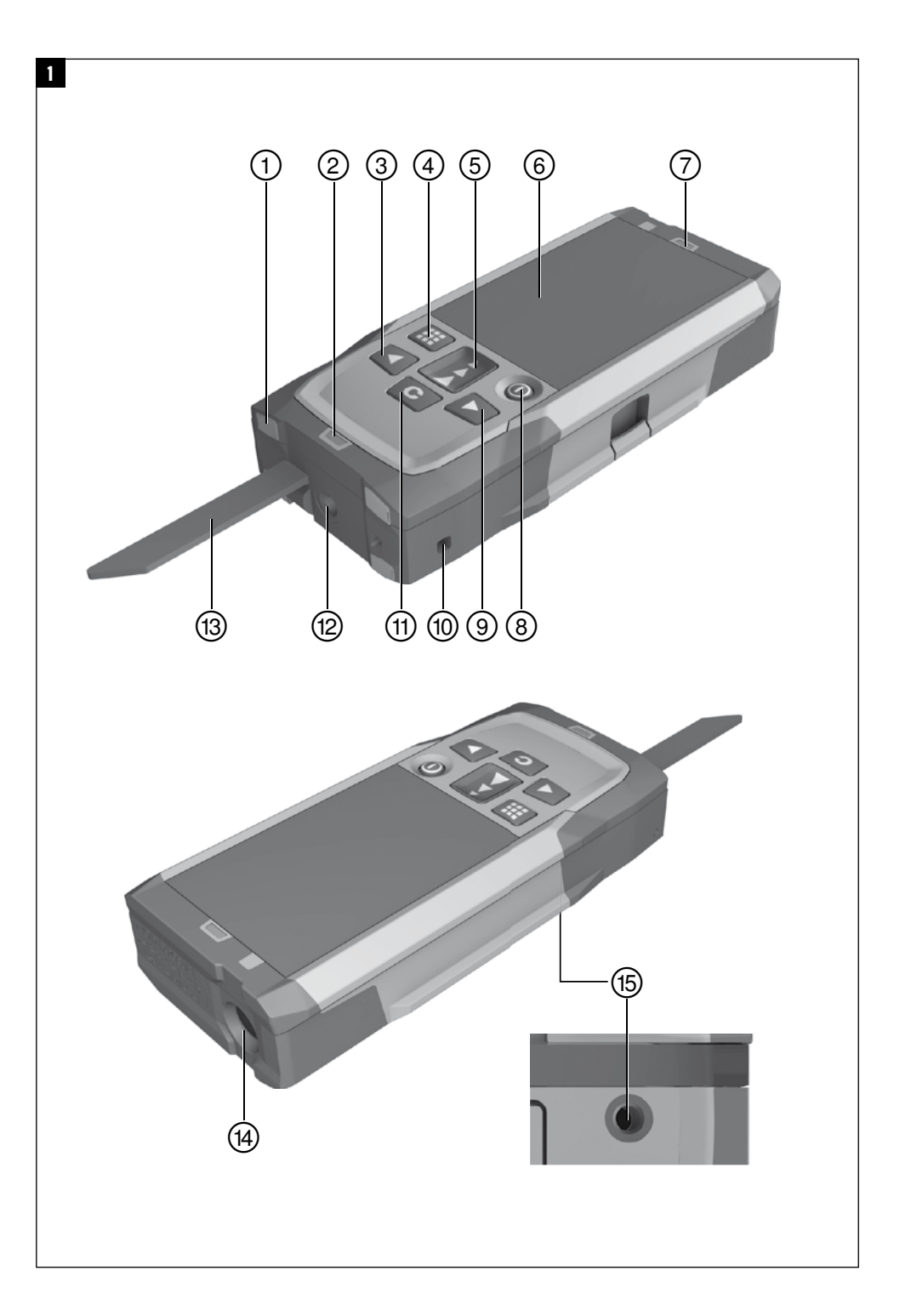

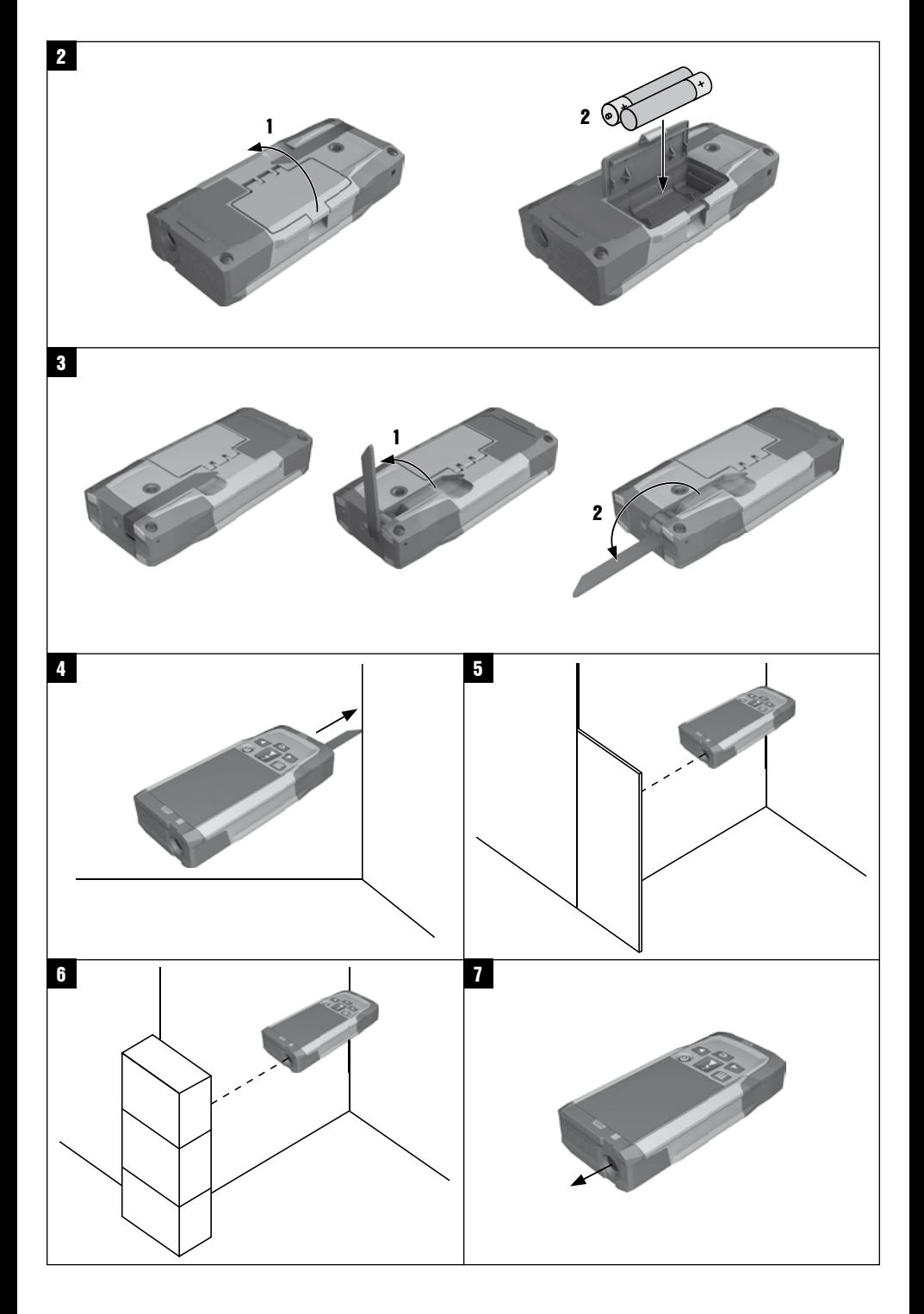

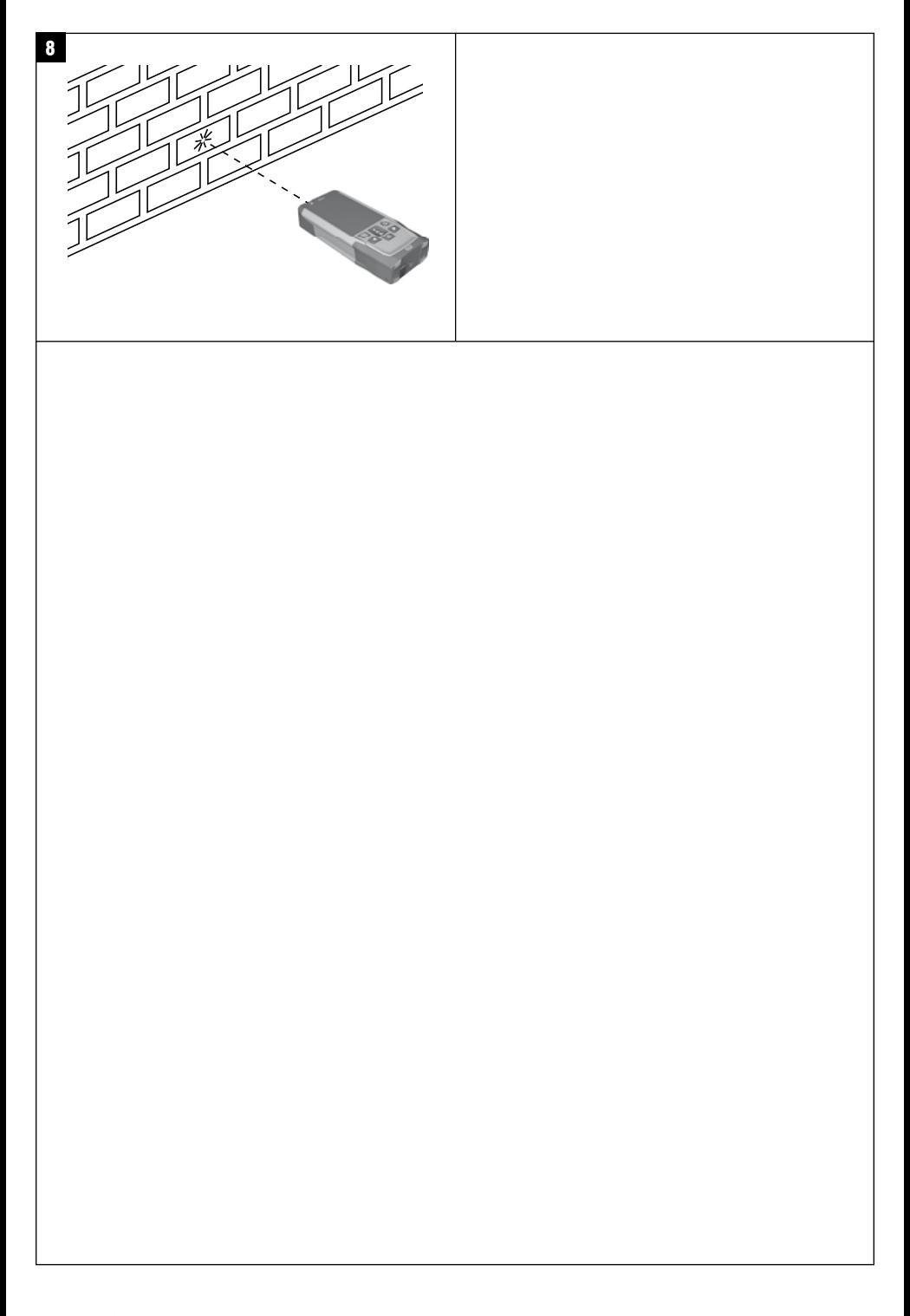

# **NOTICE ORIGINALE**

# **PD-I Lasermètre**

**Avant de mettre l'appareil en marche, lire impérativement son mode d'emploi et bien respecter les consignes.**

**Le présent mode d'emploi doit toujours accompagner l'appareil.**

**Ne pas prêter ou céder l'appareil à un autre utilisateur sans lui fournir le mode d'emploi.**

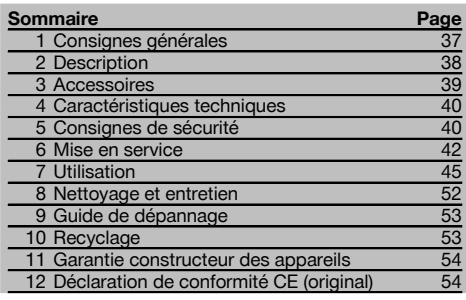

 $\Pi$  Les chiffres renvoient aux illustrations respectives. Les illustrations qui se rapportent au texte se trouvent sur les pages rabattables. Pour lire le mode d'emploi, rabattre ces pages de manière à voir les illustrations.

Dans le présent mode d'emploi, « l'appareil » désigne toujours le lasermètre PD‑I.

# **Organes de commande, éléments de l'appareil et**

# éléments d'affichage **1**

- @ Surfaces de butée arrière
- $\left( \overline{2}\right)$  Indicateur de référence à LED de butée arrière
- 3) Touche gauche
- % Touche de menu
- $\overline{6}$ ) Touche de mesure
- (6) Affichage graphique
- ) Indicateur de référence à LED de butée avant
- + Bouton Marche / Arrêt
- § Touche droite
- / Œillet pour dragonne
- : Touche Effacement (Clear)
- $(12)$  Filetage  $\frac{1}{4}$  pouce pour la rallonge de mesure PDA 72
- (13) Pointe de mesure
- £ Sortie laser et lentille de réception
- | Filetage ¹/₄ pouce sur la face inférieure

### **1 Consignes générales**

### **1.1 Termes signalant un danger et leur signification**

### **DANGER**

Pour un danger imminent qui peut entraîner de graves blessures corporelles ou la mort.

### **AVERTISSEMENT**

Pour attirer l'attention sur une situation pouvant présenter des dangers susceptibles d'entraîner des blessures corporelles graves ou la mort.

### **ATTENTION**

Pour attirer l'attention sur une situation pouvant présenter des dangers susceptibles d'entraîner des blessures corporelles légères ou des dégâts matériels.

### **REMARQUE**

Pour des conseils d'utilisation et autres informations utiles.

### **1.2 Explication des pictogrammes et autres symboles d'avertissement**

### **Symboles**

Lire le mode d'emploi avant d'utiliser l'appareil

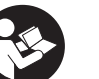

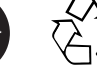

Recycler les déchets

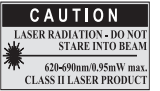

laser class II according CFR 21, § 1040 (FDA)

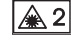

Laser de classe 2

### **Identification de l'appareil**

La désignation et le numéro de série du modèle se trouvent sur la plaque signalétique de l'appareil. Inscrire ces renseignements dans le mode d'emploi et toujours s'y référer pour communiquer avec notre représentant ou agence Hilti.

Type :

Génération : 01

N° de série :

### **2 Description**

fr

### **2.1 Utilisation conforme à l'usage prévu**

L'appareil a été conçu pour mesurer, additionner resp. soustraire des distances, avec de nombreuses fonctions pratiques telles que calculs de surfaces, volumes, calculs min./max, mesure/report de cotes, calculs de surfaces trapézoïdales, à peindre et pythagoriques, mesures indirectes ainsi que l'enregistrement de données. L'appareil n'a pas été conçu pour des travaux de mise à niveau.

L'appareil doit être utilisé conformément aux consignes de sécurité (point 5).

### **2.2 Indicateur**

L'affichage est subdivisé en plusieurs zones distinctes. La zone supérieure sombre contient des informations relatives à l'état de l'appareil (p. ex. référence de mesure, état de batterie, laser actif, laser permanent). Directement sous cette zone se trouvent des fonctions de mesure (p. ex. Plus, Moins), qui peuvent être sélectionnées à l'aide des touches fléchées.

En mode de mesure, les valeurs de mesure actuelles sont indiquées dans la partie inférieure de l'écran d'affichage (ligne de résultat). Pour des fonctions telles que Surface, les distances mesurées sont affichées dans les lignes de résultat intermédiaires et le résultat calculé dans la ligne de résultat.

### **2.3 Éclairage de l'affichage**

Dans des conditions de faible luminosité ambiante, l'éclairage de l'affichage s'allume automatiquement lorsqu'une touche est enfoncée. Après 10 secondes, l'intensité de l'éclairage est réduite de 50 %. Si aucune autre touche n'est enfoncée dans un intervalle de 20 secondes, l'éclairage s'éteint.

### **REMARQUE**

L'éclairage de l'affichage augmente la consommation de courant. Il faut donc s'attendre à une réduction d'autonomie de l'appareil si l'éclairage de l'affichage est fréquemment activé.

### **2.4 Principe de fonctionnement**

La distance est déterminée le long d'un faisceau de mesure laser émis jusqu'au point d'impact du faisceau sur une surface réfléchissante. La cible de mesure est clairement identifiée par le point de mesure laser rouge. La portée est fonction du pouvoir de réflexion et de la nature de la surface de la cible de mesure.

### **2.5 Mesure sur une surface rugueuse**

Lors de mesures sur une surface rugueuse (par ex. crépi grossier), il est possible de mesurer une valeur moyenne pondérée, le milieu du faisceau laser étant pondéré plus fortement que les bords du faisceau.

### **2.6 Mesure sur des surfaces circulaires ou inclinées**

Si des surfaces sont visées très en biais, il se peut que l'énergie lumineuse soit insuffisante, ou dans le cas de visée à angle droit, qu'il y ait trop de lumière parvenant à l'appareil. Dans les deux cas, l'utilisation des plaquettes-cibles PDA 50, PDA 51 ou PDA 52 est recommandée.

### **2.7 Mesure sur des surfaces humides ou brillantes**

Tant que le lasermètre peut viser sur la surface, la distance mesurée jusqu'au point cible est fiable. Dans le cas de surfaces très réfléchissantes, il faut s'attendre à une portée réduite ou des mesures limitées au point de reflet.

### **2.8 Mesure sur des surfaces transparentes**

Par principe, il n'est pas possible d'effectuer des mesures de distances sur des matériaux transparents, p. ex. liquides, polystyrène expansé, mousse synthétique, etc. La lumière pénètre dans ces matériaux ce qui risque de fausser les mesures. Lors de mesures à travers du verre ou si des objets se trouvent dans la ligne cible, il peut également y avoir des erreurs de mesure.

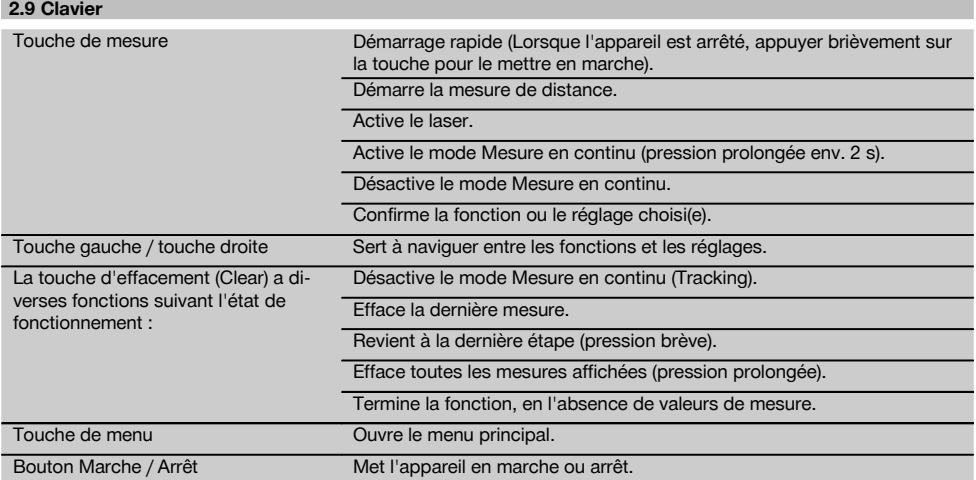

### **2.10 Éléments livrés**

- 1 Lasermètre PD‑I
- 2 Piles
- 1 Housse de transport
- 1 Mode d'emploi
- 1 Certificat du fabricant
- 1 Dragonne
- 1 Notice d'utilisation

# **3 Accessoires**

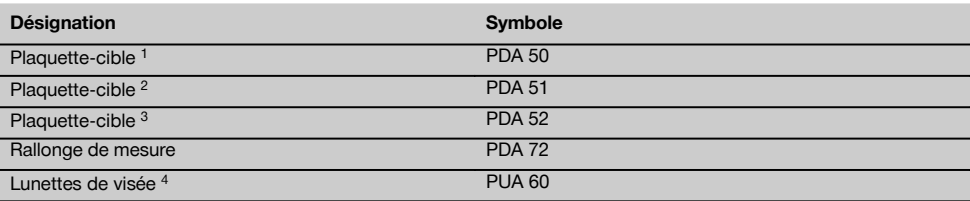

1 avec revêtement réfléchissant (120x130 mm)

2 blanc (120x130 mm)

3 avec revêtement réfléchissant (210x297 mm)

4 Accroît la visibilité du faisceau laser dans des conditions de luminosité difficiles.

# **4 Caractéristiques techniques**

Sous réserve de modifications techniques !

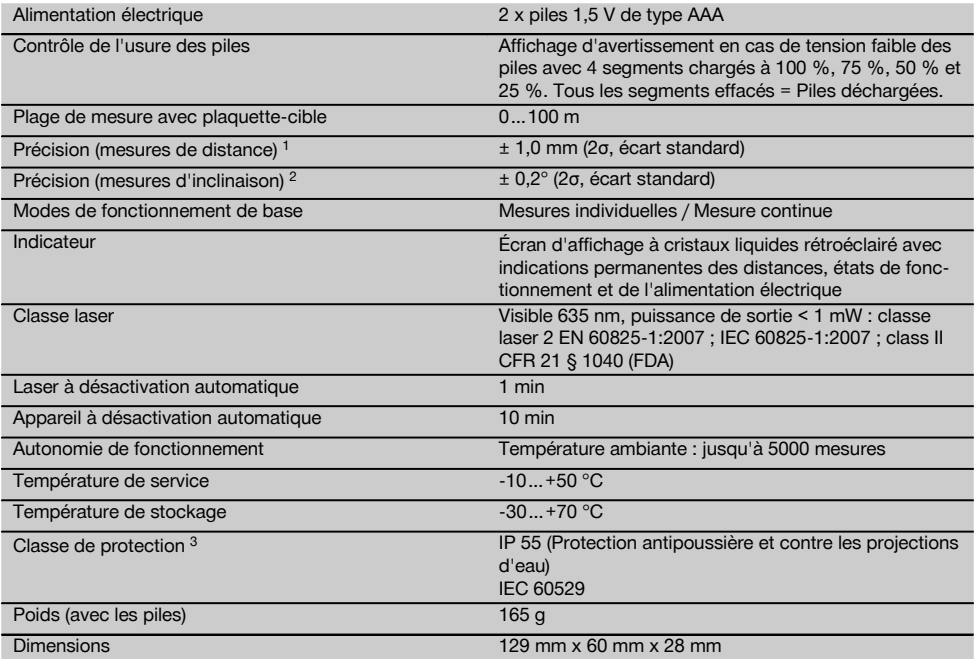

 $1$  Des influences telles que notamment de fortes variations de température, l'humidité, des chocs, une chute, etc. sont susceptibles d'influer sur la précision. Sauf indications différentes, l'appareil a été ajusté resp. calibré dans des conditions ambiantes standard (MIL-STD-810G). En cas de mesures d'éloignement, il faut par principe prévoir une marge d'erreur supplémentaire de 0,02 mm par mètre suivant l'éloignement.

2 Pour le capteur d'inclinaison, la référence est la face arrière de l'appareil (compartiment des piles). Des influences telles que notamment de fortes variations de température, l'humidité, des chocs, une chute, etc. sont susceptibles d'influer sur la précision. Sauf indications différentes, l'appareil a été ajusté resp. calibré dans des conditions ambiantes standard (MIL-STD-810G).

3 excepté le compartiment des piles

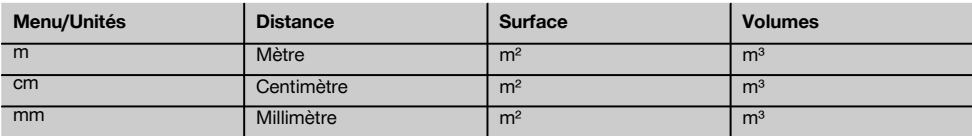

## **5 Consignes de sécurité**

**En plus des consignes de sécurité figurant dans les différentes sections du présent mode d'emploi, il importe de toujours bien respecter les directives suivantes.**

**Les consignes de sécurité et instructions doivent être intégralement conservées pour les utilisations futures.**

- **5.1 Remarques fondamentales concernant la sécurité**
- a) **Ne pas neutraliser les dispositifs de sécurité ni enlever les plaquettes indicatrices et les plaquettes d'avertissement.**
- b) **Tenir l'appareil laser hors de portée des enfants.**
- c) En cas de montage incorrect de l'appareil, il peut se produire un rayonnement laser d'intensité supérieure

à celle des appareils de classe 2. **Ne faire réparer l'appareil que par le S.A.V. Hilti.**

- d) **Toute manipulation ou modification de l'appareil est interdite.**
- e) **Avant toute mise en service, contrôler le bon fonctionnement de l'appareil.**
- f) Des mesures sur des matériaux supports peu réfléchissants dans des environnements à coefficient de réflexion élevé peuvent être faussées.
- g) Toutes mesures effectuées à travers une vitre ou tout autre objet peuvent fausser le résultat de mesure.
- h) De rapides variations des conditions de mesure, par exemple du fait du passage d'une personne devant le rayon laser, peuvent fausser le résultat de mesure.
- i) **Ne jamais diriger l'appareil en direction du soleil ou d'autres sources de lumière intense.**
- j) **Prêter attention aux influences de l'environnement de l'espace de travail. Ne pas utiliser l'appareil dans des endroits présentant un danger d'incendie ou d'explosion.**
- k) **L'appareil et ses accessoires peuvent s'avérer dangereux s'ils sont utilisés de manière incorrecte par un personnel non qualifié ou de manière non conforme à l'usage prévu.**
- l) **Pour éviter tout risque de blessures, utiliser uniquement les accessoires et adaptateurs Hilti d'origine.**
- m) **Bien respecter les consignes concernant l'utilisation, le nettoyage et l'entretien de l'appareil qui figurent dans le présent mode d'emploi.**

### **5.2 Aménagement correct du poste de travail**

- a) **Lors de travaux sur une échelle, éviter toute mauvaise posture. Veiller à toujours rester stable et à garder l'équilibre.**
- b) **Lorsque l'appareil est déplacé d'un lieu très froid à un plus chaud ou vice-versa, le laisser atteindre la température ambiante avant de l'utiliser.**
- c) **Pour des raisons de sécurité, contrôler les valeurs préalablement enregistrées et les réglages d'origine.**
- d) **Délimiter le périmètre de mesures. Lors de l'installation de l'appareil, veiller à ne pas diriger le faisceau contre soi-même ni contre de tierces personnes.**
- e) **Utiliser l'appareil uniquement dans les limites d'application définies.**
- f) **Respecter la réglementation locale en vigueur en matière de prévention des accidents.**

### **5.3 Compatibilité électromagnétique**

Bien que l'appareil réponde aux exigences les plus sévères des directives respectives, Hilti ne peut entièrement exclure la possibilité qu'un rayonnement très intense produise des interférences sur l'appareil et perturbe son fonctionnement. Dans ce cas ou en cas d'autres incertitudes, des mesures de contrôle doivent être effectuées pour vérifier la précision de l'appareil. De même, Hilti n'exclut pas la possibilité qu'il produise des interférences sur d'autres appareils (par ex. systèmes de navigation pour avions). L'appareil est un appareil de classe A ; des perturbations dans la zone d'habitation ne peuvent pas être exclues.

### **5.4 Consignes de sécurité générales**

- a) **Avant toute utilisation, l'appareil doit être contrôlé. Si l'appareil est endommagé, le faire réparer par le S.A.V. Hilti.**
- b) **Après une chute ou tout autre incident mécanique, il est nécessaire de vérifier la précision de l'appareil.**
- c) **Bien que l'appareil soit conçu pour être utilisé dans les conditions de chantier les plus dures, en prendre soin comme de tout autre appareil de mesure.**
- d) **Bien que l'appareil soit parfaitement étanche, il est conseillé d'éliminer toute trace d'humidité en l'essuyant avant de le ranger dans son coffret de transport.**

### **5.5 Dangers électriques**

- a) **Les piles doivent être tenues hors de portée des enfants.**
- b) **Ne pas surchauffer les piles et ne pas les exposer au feu.** Les piles peuvent exploser ou des substances toxiques peuvent être dégagées.
- c) **Ne pas recharger les piles.**
- d) **Ne pas souder les piles dans l'appareil.**
- e) **Ne pas décharger les piles en provoquant un court-circuit.** Cela risque d'entraîner une surchauffe et la déformation de celles-ci.
- f) **Ne pas ouvrir les piles et ne pas les soumettre à des contraintes mécaniques excessives.**
- g) Ne pas mettre de piles zinc-carbone dans l'appareil.

### **5.6 Classification du laser**

Selon la version commercialisée, l'appareil est un appareil laser de classe 2 satisfaisant aux exigences des normes IEC60825-1:2007 / EN60825-1:2007 et de classe II satisfaisant aux exigences de la norme CFR 21 § 1040 (FDA). Ces appareils peuvent être utilisés sans autre mesure de protection. L'œil est normalement protégé par le réflexe de fermeture des paupières lorsque l'utilisateur regarde brièvement, par inadvertance, dans le faisceau laser. Ce réflexe peut néanmoins être altéré par la prise de médicaments, d'alcool ou de drogues. Il est malgré tout conseillé, comme pour le soleil, d'éviter de regarder directement dans la source lumineuse. Ne pas diriger le faisceau laser contre des personnes.

### **5.7 Transport**

**Toujours sortir les piles/le bloc-accu se trouvant dans l'appareil avant de renvoyer ce dernier.**

# **6 Mise en service**

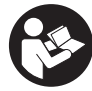

### **6.1 Mise en place des piles** 2

**ATTENTION**

**Ne pas utiliser de piles endommagées.**

### **ATTENTION**

**Toujours remplacer le jeu de piles complet.**

### **DANGER**

fr

**Ne pas utiliser de piles neuves avec des piles usagées. Ne pas utiliser de piles de différentes marques ou de types différents.**

- 1. Ouvrir le couvercle du compartiment des piles sur la face arrière.
- 2. Sortir les piles de leur emballage et les insérer directement dans l'appareil. **REMARQUE** Veiller à respecter la polarité (respecter le marquage dans le compartiment des piles).
- 3. Fermer le couvercle du compartiment des piles.
- 4. Vérifier que le compartiment des piles est correctement verrouillé.

### **6.2 Mise en marche/Arrêt de l'appareil**

- 1. L'appareil peut être mis en marche indifféremment à l'aide de la touche Marche / Arrêt ou de la touche de mesure.
- 2. Lorsque l'appareil est arrêté, appuyer sur la touche Marche / Arrêt : l'appareil se met en marche Le laser est arrêté.
- 3. Lorsque l'appareil en marche, appuyer sur la touche Marche / Arrêt : l'appareil s'arrête.
- 4. Lorsque l'appareil est arrêté, appuyer sur la touche de mesure : l'appareil et le laser se mettent en marche.

### **6.3 Menu**

### **REMARQUE**

Le menu principal permet d'accéder aux fonctions spéciales et aux réglages. Appuyer sur la touche de menu pour accéder au menu principal. Utiliser la touche gauche resp. droite pour se déplacer dans le menu. La fonction choisie est mise en évidence. Pour choisir une fonction, appuyer sur la touche de mesure.

### **REMARQUE**

La ligne supérieure du menu principal comporte une barre des favoris personnalisable. Celle-ci peut contenir les applications les plus utilisées (voir 6.4.5 Modification de la barre des favoris).

Dans la zone située juste sous la ligne de démarcation se trouvent les différents groupes d'applications. Il suffit de valider l'un des groupes d'applications pour l'ouvrir et toutes les fonctions de ce groupe sont affichées.

### **6.4 Réglages**

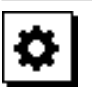

- 1. Appuyer sur la touche de menu sur l'appareil mis en marche.
- 2. Naviguer à l'aide de la touche droite resp. gauche jusqu'au groupe d'applications « Réglages ».
- 3. Valider à l'aide de la touche de mesure.

### **6.4.1 Unité de mesure**

# اسلسا

L'unité de mesure peut être au choix m, cm ou mm. L'unité de mesure actuellement sélectionnée est représentée encadrée de noir.

### **6.4.2 Références de mesure**

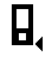

### **REMARQUE**

L'appareil peut mesurer des distances à partir de cinq butées ou références différentes. La commutation entre le bord avant, le bord arrière et le filetage sur la face arrière de l'appareil (compartiment des piles) s'effectue dans le menu « Références de mesure ». Lorsque la pointe de butée est sortie à 180°, la mesure s'effectue automatiquement à partir de la pointe de mesure. Si la rallonge de mesure PDA 72 (accessoire en option) est vissée sur la face inférieure de l'appareil, elle est automatiquement reconnue par l'appareil et affichée à l'écran. La rallonge de mesure PDA 72 peut aussi être vissée sur la face arrière de l'appareil (compartiment des piles) – mais elle n'est alors pas automatiquement reconnue. Lorsque la pointe de mesure est rentrée ou à l'arrêt de l'appareil, la référence de mesure revient toujours au bord arrière. Les LED vertes et le symbole de référence de mesure à l'écran indiquent la référence de mesure actuellement sélectionnée.

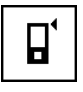

Bord avant

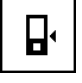

Face arrière de l'appareil (compartiment des piles)

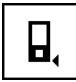

Bord arrière

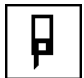

Pointe de butée

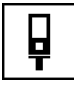

Rallonge de mesure PDA 72 vissée sur la face inférieure de l'appareil.

### **6.4.3 Unité angulaire**

L'unité de mesure d'un angle, telle qu'elle est affichée pour la fonction Inclinaison, peut être exprimée en degrés, pourcentage ou mm/m. L'unité angulaire actuellement sélectionnée est représentée encadrée de noir.

**6.4.4 Activation/Désactivation du mode Expert**

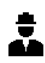

Lorsque le mode Expert est activé, les fonctions Temporisation et Min/ Max ainsi que la référence de mesure de toutes les fonctions peuvent être combinées. De plus, des informations complémentaires sont affichées pour les fonctions : Surface, Volumes, Pythagore, Trapèze, Distance indirecte horizontale et Distance indirecte verticale. Si une échelle de mesure est configurée dans le menu Réglages, celle-ci peut être affichée en mode Expert. Les possibilités de choix sont proposées dans le bord supérieur de l'affichage.

### **6.4.5 Modification de la barre des favoris**

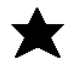

Dans cette configuration, la barre des favoris peut être personnalisée. La barre des favoris permet d'accéder plus rapidement à la plupart des fonctions.

- 1. À l'aide de la touche gauche resp. droite, sélectionner la fonction à modifier.
- 2. Valider à l'aide de la touche de mesure.
- 3. Sélectionner la fonction souhaitée à l'aide de la touche gauche resp. droite.
- 4. Valider à l'aide de la touche de mesure.

### **6.4.6 Activation de l'échelle de mesure**

# $1:$  $\times$

Ce menu permet de configurer librement une échelle de mesure.<br>1 | Ilti

- Utiliser la touche gauche resp. droite pour configurer l'échelle de mesure souhaitée.
- 2. Valider la configuration choisie à l'aide de la touche de mesure.
- 3. Pour valider la valeur, activer la coche. **REMARQUE** Le mode Expert doit être activé pour pouvoir utiliser la fonction d'échelle de mesure.

**6.4.7 Activation/Désactivation du signal sonore**

Permet d'activer resp. désactiver le signal sonore.

- 1. Sélectionner l'option choisie à l'aide de la touche gauche resp. droite.
- 2. Valider à l'aide de la touche de mesure.

### **6.4.8 Laser permanent**

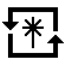

En mode Laser permanent, chaque pression de la touche de mesure déclenche une mesure. Le laser n'est pas désactivé après la mesure. Ce réglage permet de réaliser plusieurs mesures successives très rapidement et en peu de pressions de touche. Le symbole correspondant apparaît dans la barre d'état de l'écran de démarrage.

**6.4.9 Activation/Désactivation de l'affichage de l'inclinaison à l'écran**

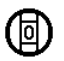

Ce menu permet d'activer ou de désactiver l'affichage de l'inclinaison dans l'écran principal.

### **6.4.10 Calibrage du capteur d'inclinaison**

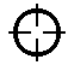

Le capteur d'inclinaison doit être régulièrement calibré pour obtenir les mesures d'inclinaison les plus précises possibles. Dès lors que l'appareil a subi une variation de température ou un choc, le capteur d'inclinaison doit être calibré. Le calibrage s'effectue en 3 étapes de travail.

43

- 1. Pour commencer le calibrage, sélectionner le symbole de calibrage du capteur d'inclinaison.
- 2. Poser l'appareil sur une surface horizontale et valider à l'aide de la touche de mesure.
- 3. Tourner l'appareil horizontalement de 180° et appuyer sur la touche de mesure. **REMARQUE** Le capteur d'inclinaison est alors calibré.

**6.4.11 Informations sur l'appareil**

Vous trouverez ici des informations sur l'appareil telles que la version logicielle, la version du matériel et le numéro de série.

### **6.4.12 Restauration des réglages usine**

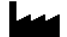

fr

Permet de restaurer la configuration qui a été préréglée en usine.

### **6.5 Auxiliaires de mesure**

### **6.5.1 Mesure avec pointe de mesure 3 4**

Pour mesurer des diagonales dans un espace ou dans des coins inaccessibles, il est possible d'utiliser la pointe de mesure.<br>1 Sortir

- Sortir la pointe de mesure à 90°. La pointe de mesure peut alors être utilisée comme butée.
- 2. Sortir la pointe de mesure à 180°. La référence de mesure commute automatiquement. L'appareil détecte la référence de mesure ainsi prolongée.

### **6.5.2 Mesure avec plaquette-cible PDA 50/51/52** 5

### **REMARQUE**

Pour obtenir des résultats fiables sur des plaquettescibles, les mesures doivent être effectuées sur une plaquette-cible maintenue à la verticale.

### **REMARQUE**

Pour plus de précision des mesures sur la plaquettecible, ajouter la valeur 1,2 mm aux distances mesurées.

Pour la mesure de distances sur des faces extérieures (p. ex. murs extérieurs de maison, clôtures, etc.), il est possible d'utiliser des planches, des briques ou d'autres objets appropriés calés contre la face extérieure comme repères de visée. Pour des distances supérieures ou dans des conditions de luminosité défavorables (fort ensoleillement), nous recommandons l'utilisation des plaquettescibles PDA 50, PDA 51 ou PDA 52.

La plaquette-cible PDA 50 est constituée de plastique dur recouvert d'un revêtement réfléchissant. Pour des distances à partir de 10 m, il est préconisé d'utiliser la plaquette-cible lorsque les conditions d'éclairage sont défavorables.

La plaquette-cible PDA 51, non recouverte de revêtement réfléchissant, est préconisée lorsque les conditions d'éclairage sont défavorables et pour des distances plus courtes.

La plaquette-cible PDA 52 est recouverte du même revêtement réfléchissant que la plaquette-cible PDA 50, mais est considérablement plus grande, de format A4 (210 x 297 mm). La plaquette-cible peut ainsi être beaucoup mieux ciblée dans le cas de grandes distances.

### **6.5.3 Lecture à l'aide de lunettes de visée PUA 60 REMARQUE**

Ces lunettes n'étant pas des lunettes de protection, elles ne protègent pas les yeux du rayonnement du laser. Du fait de la diminution de la vision des couleurs, ces lunettes ne doivent pas être portées pour conduire un véhicule sur la voie publique, ni pour regarder directement le soleil.

Les lunettes de visée PUA 60 permettent une meilleure visibilité du faisceau laser.

### **6.5.4 Mesure avec rallonge de mesure PDA 72 REMARQUE**

La rallonge de mesure est constituée en aluminium et est équipée d'une poignée en plastique non conductrice.

Si la rallonge de mesure PDA 72 (accessoire en option) est vissée sur la face inférieure de l'appareil, elle est automatiquement reconnue par l'appareil et affichée à l'écran. L'appareil détecte la référence de mesure ainsi prolongée. La rallonge de mesure PDA 72 peut aussi être vissée sur la face arrière de l'appareil (compartiment des piles) – mais elle n'est alors pas automatiquement reconnue. Selon les cas, la référence peut aussi être modifiée manuellement (voir chapitre « Références de mesure »).

 $\overline{A}A$ 

# **7 Utilisation**

### **7.1 Mesures de distance**

### **REMARQUE**

Pour toutes les fonctions, les différentes étapes sont par principe toutes accompagnées d'affichages graphiques.

### **REMARQUE**

Si des erreurs de mesure surviennent en mode Mesure en continu et que le mode Mesure en continu est désactivé en réappuyant sur la touche de mesure, c'est la dernière distance valable qui est affichée.

### **REMARQUE**

Le faisceau laser est activé dès le démarrage d'une fonction.

### **REMARQUE**

Les résultats seront d'autant plus précis que les mesures au sein d'une fonction sont effectuées avec l'appareil à partir du même point de butée et selon le même axe de rotation.

### **7.1.1 Mode de mesure**

Les mesures de distances peuvent s'effectuer en deux modes différents, à savoir Mesure unitaire et Mesure en continu. Le mode Mesure en continu permet de reporter des distances ou s'avère utile pour des mesures de longueurs données et dans le cas de distances difficiles à mesurer, par ex. dans des coins, sur des arêtes, dans des alcôves, etc.

### **7.1.1.1 Mesure individuelle**

Si l'appareil est arrêté, il peut être mis en marche à l'aide de la touche Marche/ Arrêt ou de la touche de mesure. Si l'appareil est mis en marche à l'aide de la touche de mesure, le laser est automatiquement activé et la première étape peut être ignorée.

- 1. Appuyer sur la touche de mesure pour activer le laser.
- 2. Viser la cible et appuyer sur la touche de mesure. La distance mesurée apparaît en moins d'une seconde dans la ligne de résultat.

### **7.1.1.2 Mesure en continu**

### **REMARQUE**

En mode Mesure en continu, les distances sont actualisées à raison de 6 à 10 mesures par seconde environ dans la ligne de résultat. Cela dépend du pouvoir de réflexion de la surface cible. Si le signal sonore est activé, le mode Mesure en continu est signalé acoustiquement env. 2 à 3 fois par seconde.

- 1. Pour activer le mode de mesure en continu, appuyer sur la touche de mesure et la maintenir enfoncée pendant environ 2 secondes.
- 2. Pour arrêter de mesurer, réappuyer sur la touche de mesure.

La dernière mesure valable est alors affichée dans la ligne de résultat.

### **7.1.2 Mesure dans un environnement clair**

Dans le cas de distances supérieures, et dans un environnement très clair, nous recommandons d'utiliser les plaquettes-cibles PDA 50, PDA 51 et PDA 52.

### **7.1.3 Portées de mesure**

### **7.1.3.1 Portée de mesure augmentée**

Des mesures effectuées dans la pénombre, au crépuscule et sur des cibles ombragées ou lorsque l'appareil se trouve à l'ombre entraînent généralement une augmentation de la portée.

Des mesures effectuées avec les plaquettes-cibles PDA 50, PDA 51 et PDA 52 entraînent une augmentation de la portée.

### **7.1.3.2 Portée de mesure diminuée**

Des mesures effectuées dans un environnement très éclairé, par ex. exposé au soleil, ou sous des projecteurs très éclairants, peuvent entraîner une diminution de la portée.

Des mesures effectuées à travers du verre ou des objets se trouvant dans la ligne cible peuvent entraîner une diminution de la portée.

Des mesures effectuées sur des surfaces mates vertes, bleues, noires, humides ou brillantes, peuvent entraîner une diminution de la portée.

### **7.2 Additionner/ Soustraire des distances**

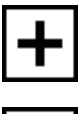

Des distances individuelles peuvent être aisément additionnées ou soustraites.

L'addition permet p. ex. de déterminer l'embrasure de fenêtres ou de portes, ou encore d'additionner plusieurs distances partielles en une distance totale.

La soustraction permet p. ex. de déterminer la distance entre le bord inférieur d'un tube jusqu'au plafond. Pour ce faire, la distance du sol jusqu'au bord inférieur d'un tuyau est soustraite de la distance jusqu'au plafond.

45

Lorsque le diamètre du tuyau est pris en compte, le résultat correspond à la distance intermédiaire entre le bord supérieur d'un tuyau et le plafond.

- 1. Appuyer sur la touche de mesure (le faisceau laser est activé).
- 2. Diriger l'appareil vers le point cible.<br>3. Appuver sur la touche de mesure.
- Appuyer sur la touche de mesure. La première distance est mesurée et affichée (le laser s'arrête).
- 4. À l'aide de la touche gauche resp. droite, sélectionner l'opération mathématique souhaitée.
- 5. Appuyer sur la touche de mesure. Le faisceau laser est mis en marche.
- 6. Diriger l'appareil vers le prochain point cible.
- 7. Appuyer sur la touche de mesure. La deuxième distance est mesurée et affichée dans la ligne de résultat intermédiaire. Le résultat de l'addition/ soustraction apparaît dans la ligne de résultat. Il est possible d'effectuer successivement autant d'additions et de soustractions de distances que nécessaires.

**REMARQUE** Dès lors que pour une fonction, l'option + et – est visible dans la zone des fonctions de mesure, une deuxième mesure de la même fonction peut être additionnée resp. soustraite. Ainsi, s'il s'agit p. ex. d'une mesure de surface, il est possible d'additionner resp. soustraire plusieurs surfaces supplémentaires à l'aide de la touche droite resp. gauche.

### **7.3 Mesure de surfaces et volumes**

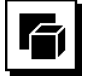

fr

Pour mesurer des surfaces ou des volumes, sélectionner le groupe d'applications Surfaces et Volumes. Sélectionner la fonction correspondant à l'application considérée.

### **7.3.1 Mesure de surfaces rectangulaires**

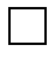

Les graphiques apparaissant à l'écran guident l'utilisateur lors des différentes étapes de mesure de surfaces. La mesure d'une surface rectangulaire nécessite deux distances. Par exemple, procéder comme suit pour déterminer la surface d'une pièce :

- 1. Dans le groupe d'applications Surfaces et Volumes, sélectionner la fonction permettant de déterminer une surface à angles droits.
- 2. Diriger l'appareil vers le point cible.<br>3. Appuyer sur la touche de mesure
- Appuyer sur la touche de mesure.
- La largeur de la pièce/du local est mesurée et affichée dans la ligne de résultat intermédiaire. Le graphique requiert alors automatiquement la mesure de la longueur.
- 4. Diriger l'appareil vers le prochain point cible pour mesurer la longueur de la pièce/du local.

5. Appuyer sur la touche de mesure. La deuxième distance est mesurée, la surface est immédiatement calculée et affichée dans la ligne de résultat.

### **7.3.2 Mesure de surfaces triangulaires**

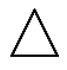

Les graphiques apparaissant à l'écran guident l'utilisateur lors des différentes étapes de mesure de surfaces. La mesure d'une surface triangulaire nécessite trois distances. Par exemple, procéder comme suit pour déterminer la surface d'une pièce/d'un local :

- 1. Dans le groupe d'applications Surfaces et Volumes, sélectionner la fonction permettant de déterminer une surface triangulaire.
- 2. Diriger l'appareil vers le point cible.
- 3. Appuyer sur la touche de mesure. La première distance est mesurée et affichée dans la ligne de résultat intermédiaire. Le graphique requiert alors automatiquement la mesure de la deuxième distance.
- 4. Diriger l'appareil vers le prochain point cible.<br>5. Appuver sur la touche de mesure.
- Appuyer sur la touche de mesure. La deuxième distance est mesurée et affichée dans la ligne de résultat intermédiaire. Le graphique requiert alors automatiquement la mesure de la troisième distance.
- 6. Diriger l'appareil vers le prochain point cible.<br>7. Appuver sur la touche de mesure.
	- Appuyer sur la touche de mesure. La troisième distance est mesurée, la surface est immédiatement calculée et affichée dans la ligne de résultat.

### **7.3.3 Mesure de volumes**

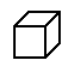

Les graphiques apparaissant à l'écran quident l'utilisateur lors des différentes étapes de mesure de volumes. Par exemple, procéder comme suit pour déterminer le volume d'une pièce :

- 1. Dans le groupe d'applications Surfaces et Volumes. sélectionner la fonction permettant de déterminer le volume d'un cube.
- 2. Diriger l'appareil vers le point cible.<br>3. Appuver sur la touche de mesure.
- Appuyer sur la touche de mesure. La première distance est mesurée et affichée dans la ligne de résultat intermédiaire. Le graphique requiert alors automatiquement la mesure de la deuxième distance.
- 4. Diriger l'appareil vers le prochain point cible.
- 5. Appuyer sur la touche de mesure. La deuxième distance est mesurée et affichée dans la ligne de résultat intermédiaire. Le graphique requiert alors automatiquement la mesure de la troisième distance.
- 6. Diriger l'appareil vers le prochain point cible.<br>7. Appuver sur la touche de mesure.
- Appuyer sur la touche de mesure.

La troisième distance est mesurée, le volume est immédiatement calculé et affiché dans la ligne de résultat.

## **7.3.4 Mesure de volumes cylindriques**

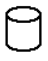

Les graphiques apparaissant à l'écran guident l'utilisateur lors des différentes étapes de mesure de volumes. La mesure d'un volume cylindrique nécessite deux distances. Par exemple, procéder comme suit pour déterminer le volume d'un silo :<br>1 Dans le grou

- Dans le groupe d'applications Surfaces et Volumes, sélectionner la fonction permettant de déterminer le volume cylindrique.
- 2. Diriger l'appareil vers le point cible pour mesurer la hauteur du cylindre.
- 3. Appuyer sur la touche de mesure. La première distance est mesurée et affichée dans la ligne de résultat intermédiaire. Le graphique requiert alors automatiquement la mesure de la deuxième distance.
- 4. Diriger l'appareil vers le prochain point cible pour mesurer le diamètre du cylindre.
- 5. Appuyer sur la touche de mesure. La deuxième distance est mesurée, le volume est immédiatement calculé et affiché dans la ligne de résultat.

## **7.4 Fonction Trapèze**

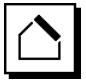

## **REMARQUE**

Par principe, il faut s'attendre à une précision moindre dans le cas d'un résultat de mesure indirecte, bien inférieure à la précision de l'appareil. Pour un résultat plus précis, il faut tenir compte de la géométrie (p. ex. l'angle droit et le type de triangle). Les meilleurs résultats sont obtenus, si les mesures sont effectuées de manière précise dans les angles, si tous les points de mesure sont alignés, dans un même plan et plutôt proches de l'objet que trop éloignés.

### **REMARQUE**

Pour toutes les mesures indirectes, veiller à ce que toutes les mesures soient effectuées dans un plan vertical ou horizontal.

Les fonctions Trapèze peuvent être utilisées p. ex. pour déterminer la longueur d'un toit. La fonction Trapèze calcule la distance cible à partir de trois distances mesurées. La fonction Trapèze avec inclinaison calcule la distance cible à partir de deux distances et d'un angle d'inclinaison mesurés.

### **7.4.1 Fonction Trapèze (3 distances)**

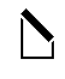

Les graphiques apparaissant à l'écran guident l'utilisateur lors des différentes étapes de mesure trapézoïdale. Trois distances sont requises pour procéder à une mesure trapézoïdale. Par exemple, procéder comme suit pour déterminer la longueur d'un toit :<br>1 Dans le groupe d'application

- Dans le groupe d'applications Trapèze, sélectionner la fonction permettant de mesurer un trapèze.
- 2. Diriger l'appareil vers le point cible.<br>3. Appuver sur la touche de mesure.
- Appuyer sur la touche de mesure. La première distance est mesurée et affichée dans la ligne de résultat intermédiaire. Le graphique requiert alors automatiquement la mesure de la deuxième distance.
- 4. Diriger l'appareil vers le prochain point cible.<br>5. Appuver sur la touche de mesure.
- Appuyer sur la touche de mesure. La deuxième distance est mesurée et affichée dans la ligne de résultat intermédiaire.
- 6. Diriger l'appareil vers le prochain point cible.<br>7. Appuyer sur la touche de mesure.
- Appuyer sur la touche de mesure. La troisième distance est mesurée, la distance cible est immédiatement calculée et affichée dans la ligne de résultat.

### **7.4.2 Fonction Trapèze avec inclinaison (2 distances, 1 angle)**

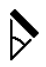

### **REMARQUE**

Il est recommandé de calibrer le capteur d'inclinaison avant d'appliquer la fonction afin d'obtenir des résultats plus précis.

### **REMARQUE**

Dans le cas de mesures d'inclinaisons, l'appareil ne doit pas être incliné latéralement. Un message d'avertissement apparaît à l'écran en conséquence et il est alors impossible de déclencher une mesure pour éviter toute erreur de mesure.

Les graphiques apparaissant à l'écran guident l'utilisateur lors des différentes étapes de la fonction Trapèze avec inclinaison. Deux distances et un angle sont requis pour procéder à une mesure Trapèze avec inclinaison. Par exemple, procéder comme suit pour déterminer la longueur d'un toit :

- 1. Dans le groupe d'applications Trapèze, sélectionner la fonction permettant de mesurer un trapèze avec inclinaison.
- 2. Diriger l'appareil vers le point cible.
- 3. Appuyer sur la touche de mesure. La première distance est mesurée et affichée dans la ligne de résultat intermédiaire. Le graphique requiert alors automatiquement la mesure de la deuxième distance.
- 4. Diriger l'appareil vers le prochain point cible.<br>5. Appuyer sur la touche de mesure.
- Appuyer sur la touche de mesure. La deuxième distance est mesurée et affichée dans la ligne de résultat intermédiaire. Cela permet en même temps de mesurer l'angle d'inclinaison.
	- La distance cible est immédiatement calculée et affichée dans la ligne de résultat.

### **7.5 Fonctions Pythagore**

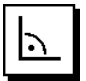

### **REMARQUE**

Par principe, il faut s'attendre à une précision moindre dans le cas d'un résultat de mesure indirecte, bien inférieure à la précision de l'appareil. Pour un résultat plus précis, il faut tenir compte de la géométrie (p. ex. l'angle droit et le type de triangle). Les meilleurs résultats sont obtenus, si les mesures sont effectuées de manière précise dans les angles, si tous les points de mesure sont alignés, dans un même plan et plutôt proches de l'objet que trop éloignés.

### **REMARQUE**

Le système contrôle si les rapports géométriques permettent un calcul de résultat. Un résultat incorrect, engendré par une géométrie insuffisante, est indiqué par un triangle d'avertissement dans la ligne de résultat. Dans ce cas, une ou plusieurs distances doivent être répétées.

### **REMARQUE**

Pour toutes les mesures indirectes, veiller à ce que toutes les mesures soient effectuées dans un plan vertical ou horizontal.

Une distance indirecte peut être déterminée à partir de plusieurs mesures de distances et du calcul selon le théorème de Pythagore. La variante pythagorique simple en tant que triangle avec deux distances mesurées. La variante pythagorique double avec deux triangles assemblés. La variante pythagorique assemblée avec deux triangles soustraits.

### **7.5.1 Pythagore simple**

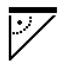

Suivre l'affichage graphique qui prédéfinit les distances à mesurer par des faces de triangle clignotantes. Une fois que les distances requises sont mesurées, le résultat est calculé et affiché dans la ligne des résultats de mesure.

- 1. Dans le groupe d'applications Fonctions pythagoriques, sélectionner la fonction pour les variantes pythagoriques simples.
- 2. Diriger l'appareil vers le point cible.<br>3. Appuver sur la touche de mesure.
- Appuyer sur la touche de mesure. La première distance est mesurée et affichée dans la ligne de résultat intermédiaire. Le graphique requiert alors automatiquement la mesure de la deuxième distance.
- 4. Diriger l'appareil vers le prochain point cible. **REMARQUE** Pour obtenir de bons résultats de mesure, veiller à ce que la deuxième distance soit bien perpendiculaire à la distance cible.
- 5. Appuyer sur la touche de mesure. La deuxième distance est mesurée et affichée dans la ligne de résultat intermédiaire. La distance cible est immédiatement calculée et affichée dans la ligne de résultat.

### **7.5.2 Pythagore double**

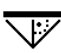

Suivre l'affichage graphique qui prédéfinit les distances à mesurer par des faces de triangle clignotantes. Sitôt les distances requises mesurées, le résultat est calculé et affiché dans la ligne des résultats de mesure.

- 1. Dans le groupe d'applications Fonctions pythagoriques, sélectionner la fonction pour les variantes pythagoriques doubles.
- 2. Diriger l'appareil vers le point cible.
- 3. Appuyer sur la touche de mesure. La première distance est mesurée et affichée dans la ligne de résultat intermédiaire.

Le graphique requiert alors automatiquement la mesure de la deuxième distance.

- 4. Diriger l'appareil vers le prochain point cible. **REMARQUE** Pour obtenir de bons résultats de mesure, veiller à ce que la deuxième distance soit bien perpendiculaire à la distance cible.
- 5. Appuyer sur la touche de mesure. La deuxième distance est mesurée et affichée dans la ligne de résultat intermédiaire. Le graphique requiert alors automatiquement la mesure de la troisième distance.
- 6. Diriger l'appareil vers le prochain point cible.<br>7. Appuver sur la touche de mesure.
- Appuyer sur la touche de mesure. La troisième distance est mesurée et affichée dans la ligne de résultat intermédiaire. La distance cible est immédiatement calculée et affichée dans la ligne de résultat.

### **7.5.3 Pythagore composé**

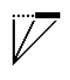

Suivre l'affichage graphique qui prédéfinit les distances à mesurer par des faces de triangle clignotantes. Une fois que les distances requises sont mesurées, le résultat est calculé et affiché dans la ligne des résultats de mesure.

- 1. Dans le groupe d'applications Fonctions pythagoriques, sélectionner la fonction pour les variantes pythagoriques composées.
- 2. Diriger l'appareil vers le point cible.<br>2. Appuyer sur la touche de mesure.
- 3. Appuyer sur la touche de mesure.

La première distance est mesurée et affichée dans la ligne de résultat intermédiaire. Le graphique requiert alors automatiquement la me-

sure de la deuxième distance.

- 4. Diriger l'appareil vers le prochain point cible.<br>
Appuyer sur la touche de mesure
- Appuyer sur la touche de mesure. La deuxième distance est mesurée et affichée dans la ligne de résultat intermédiaire.
- 6. Diriger l'appareil vers le prochain point cible. **REMARQUE** Pour obtenir de bons résultats de mesure, veiller à ce que la troisième distance soit bien perpendiculaire à la distance cible.
- 7. Appuyer sur la touche de mesure. La troisième distance est mesurée et affichée dans la ligne de résultat intermédiaire. La distance cible est immédiatement calculée et affichée dans la ligne de résultat.

### **7.6 Mesures indirectes**

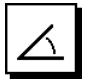

### **REMARQUE**

Par principe, il faut s'attendre à une précision moindre dans le cas d'un résultat de mesure indirecte, bien inférieure à la précision de l'appareil. Pour un résultat plus précis, il faut tenir compte de la géométrie (p. ex. l'angle droit et le type de triangle). Les meilleurs résultats sont obtenus, si les mesures sont effectuées de manière précise dans les angles, si tous les points de mesure sont alignés dans un même plan et plutôt proches de l'objet que trop éloignés.

### **REMARQUE**

Il est recommandé de calibrer le capteur d'inclinaison avant d'appliquer les fonctions afin d'obtenir des résultats plus précis.

### **REMARQUE**

Dans le cas de mesures d'inclinaisons, l'appareil ne doit pas être incliné latéralement. Un message d'avertissement apparaît à l'écran en conséquence et il est alors impossible de déclencher une mesure pour éviter toute erreur de mesure.

### **REMARQUE**

Pour toutes les mesures indirectes, veiller à ce que toutes les mesures soient effectuées dans un plan vertical ou horizontal.

Des mesures indirectes aident à déterminer des distances qui ne peuvent pas être directement mesurées. Il y a plusieurs manières de mesurer des distances indirectement.

**7.6.1 Distance indirecte horizontale (1 angle, 1 distance)**

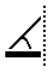

Cette fonction convient particulièrement pour mesurer une distance horizontale alors que la cible est masquée par un obstacle. Suivre l'affichage graphique qui prédéfinit la distance à mesurer. Sitôt la distance et l'inclinaison requises mesurées, le résultat est calculé et affiché dans la ligne des résultats de mesure.

- 1. Dans le groupe d'applications Mesures indirectes, sélectionner la fonction permettant de déterminer une distance indirecte horizontale.
- 2. Diriger l'appareil vers le point cible.<br>3. Appuver sur la touche de mesure.
- Appuyer sur la touche de mesure. La distance et l'angle d'inclinaison sont mesurés puis affichés dans la ligne de résultat intermédiaire. La distance cible est immédiatement calculée et affichée dans la ligne de résultat.

### **7.6.2 Distance indirecte verticale (2 angles, 2 distances)**

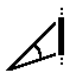

Cette fonction convient particulièrement pour mesurer une distance verticale sur un mur qui n'est pas directement accessible (p. ex. : hauteur d'étage d'un bâtiment). Suivre l'affichage graphique qui prédéfinit les distances à mesurer. Sitôt la distance et les deux angles d'inclinaison requis mesurés, le résultat est calculé et affiché dans la ligne des résultats de mesure.

- 1. Dans le groupe d'applications Mesures indirectes, sélectionner la fonction permettant de déterminer une distance indirecte verticale.
- 2. Diriger l'appareil vers le point cible.<br>3. Appuver sur la touche de mesure.
- Appuyer sur la touche de mesure. La première distance et l'angle sont mesurés puis affichés dans la ligne de résultat intermédiaire. Le graphique requiert alors automatiquement la mesure de la deuxième distance.
- 4. Diriger l'appareil vers le prochain point cible.<br>5. Appuver sur la touche de mesure.
	- Appuyer sur la touche de mesure. La distance et l'angle d'inclinaison sont mesurés puis affichés dans la ligne de résultat intermédiaire. La distance cible est immédiatement calculée et affichée dans la ligne de résultat.

### **7.6.3 Mesures au plafond (2 angles, 2 distances)**

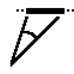

fr

### **REMARQUE**

Vérifier que les points de mesure et le point de départ de la mesure soient bien dans un plan vertical.

Cette fonction convient particulièrement bien pour mesurer une distance verticale à partir d'un plafond. Suivre l'affichage graphique qui prédéfinit les distances à mesurer. Sitôt la distance et les deux angles d'inclinaison requis mesurés, le résultat est calculé et affiché dans la ligne des résultats de mesure.

- 1. Dans le groupe d'applications Mesures indirectes, sélectionner la fonction permettant de faire une mesure indirecte au plafond.
- 2. Diriger l'appareil vers le point cible.<br>3. Appuyer sur la touche de mesure.
- Appuyer sur la touche de mesure. La première distance et l'angle sont mesurés puis affichés dans la ligne de résultat intermédiaire. Le graphique requiert alors automatiquement la mesure de la deuxième distance.
- 4. Diriger l'appareil vers le prochain point cible.<br>5. Appuyer sur la touche de mesure
- Appuyer sur la touche de mesure. La distance et l'angle d'inclinaison sont mesurés puis affichés dans la ligne de résultat intermédiaire. La distance cible est immédiatement calculée et affichée dans la ligne de résultat.

### **7.7 Fonctions spéciales**

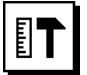

### **7.7.1 Fonction Inclinaison**

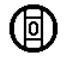

### **REMARQUE**

Pour le capteur d'inclinaison, la référence est la face arrière de l'appareil (compartiment des piles).

La fonction Inclinaison permet d'afficher l'inclinaison actuelle graphiquement et numériquement. Selon l'unité angulaire configurée dans les réglages, l'inclinaison actuelle est indiquée en degrés, pourcentage ou mm/m. Dans cette fonction, appuyer sur la touche de mesure pour enregistrer l'inclinaison actuelle.

### **7.7.2 Surface à peindre**

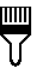

La fonction Surface à peindre permet de déterminer par ex. la surface des murs dans une pièce/un local. Pour ce faire, la somme de toutes les longueurs de murs est multipliée par la hauteur de la pièce/du local.

- Sélectionner la fonction Surface à peindre dans le groupe des fonctions spéciales.
- 2. Diriger l'appareil vers le point cible pour mesurer la première longueur de la pièce/du local.
- 3. Appuyer sur la touche de mesure. La première distance est mesurée et affichée dans la ligne de résultat intermédiaire.
- 4. Diriger l'appareil afin de mesurer la longueur et effectuer la mesure à l'aide de la touche de mesure. La deuxième distance est mesurée et affichée dans la ligne de résultat intermédiaire. Le résultat intermédiaire apparaissant en gras correspond au total des longueurs de la pièce/du local.
- 5. Répéter cette opération jusqu'à ce que toutes les longueurs de la pièce/du local soient mesurées.
- 6. Une fois toutes les longueurs de la pièce/du local mesurées, appuyer sur la touche droite pour passer à la hauteur de la pièce/du local.
- 7. Valider à l'aide de la touche de mesure.<br>8. Diriger l'annareil afin de mesurer la ba
- 8. Diriger l'appareil afin de mesurer la hauteur de la pièce/du local et effectuer la mesure à l'aide de la touche de mesure. La hauteur de la pièce/du local est mesurée et affichée dans la ligne de résultat intermédiaire. La surface à peindre est immédiatement calculée et affichée dans la ligne de résultat.

**REMARQUE** Des surfaces peuvent encore être ajoutées à ou soustraites de la surface à peindre. À l'aide de la touche gauche resp. droite, sélectionner le Plus ou le Moins. Valider à l'aide de la touche de mesure. Mesurer ensuite la longueur et la largeur de la surface. La surface est immédiatement calculée et ajoutée à ou soustraite de la surface à peindre. Apparaissent alors à l'écran, le résultat de la surface à peindre initiale, la longueur et la largeur correspondant à la dernière mesure ainsi que la surface, la surface à peindre plus ou moins la nouvelle surface calculée.

### **7.7.3 Fonction Jalonnement**

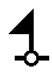

L'appareil permet de reporter et de marquer des cotes mesurées ou prédéfinies, par exemple pour installer des gaines.

- 1. Sélectionner la fonction Jalonnement dans le groupe des fonctions spéciales.
- 2. Entrer manuellement la distance.<br>3. À l'aide de la touche gauche resp
- À l'aide de la touche gauche resp. droite, sélectionner le symbole clavier pour afficher manuellement la distance.
- 4. Valider à l'aide de la touche de mesure.
- 5. À l'aide de la touche gauche resp. droite, sélectionner les chiffres correspondants.
- 6. Valider les chiffres respectivement à l'aide de la touche de mesure.
- 7. Pour valider la valeur, activer la coche dans l'angle inférieur droit.
- 8. À l'aide de la touche gauche resp. droite, sélectionner ensuite le symbole avec le fanion. **REMARQUE** La distance choisie est ensuite affichée entre deux fanions.
- 9. Appuyer sur la touche de mesure, pour commencer la mesure. La flèche à l'écran indique dans quel sens l'appareil doit se déplacer. Sitôt la distance cible atteinte, des flèches noires

apparaissent au-dessus et en dessous de la distance.

10. Pour démultiplier la distance, continuer à déplacer l'appareil.

Sur le côté droit est alors indiqué combien de fois la distance souhaitée a déjà été reportée.

11. Appuyer sur la touche de mesure, pour terminer la mesure.

**REMARQUE** Sitôt la distance à jalonner atteinte, la référence actuelle apparaît à l'écran afin de faciliter le marquage.

**REMARQUE** Plutôt que d'être entrée manuellement, la distance requise peut aussi être mesurée. Pour ce faire, sélectionner le symbole pour la mesure individuelle et valider à l'aide de la touche de mesure. La distance à jalonner souhaitée peut à présent être mesurée.

### **7.7.4 Fonction Delta Min/ Max**

# $\Delta$ <sub>I</sub>

La mesure Maximum permet essentiellement de déterminer des diagonales, tandis que la mesure Minimum permet de déterminer ou d'ajuster des objets parallèles ou des mesures dans des endroits inaccessibles.

La mesure maximale utilise le mode Mesure en continu et actualise l'affichage uniquement lorsque la distance mesurée augmente.

La mesure minimale utilise le mode Mesure en continu et actualise l'affichage uniquement lorsque la distance mesurée diminue.

La combinaison des distances maximale et minimale permet de déterminer des écarts de distance, aisément, rapidement et de manière fiable. Ce type de mesure permet de déterminer, aisément et de manière fiable, des distances entre des tuyaux sous les plafonds ou la distance séparant deux objets inaccessibles.

- 1. Sélectionner la fonction Delta Min/ Max dans le groupe des fonctions spéciales.
- 2. Diriger l'appareil vers le point cible.

3. Appuyer sur la touche de mesure.

Le mode Mesure en continu est démarré. L'augmentation resp. la réduction de distance est indiquée par l'actualisation de l'affichage MAX resp. MIN

La différence entre Min et Max est calculée dans le champ Delta.

4. Appuyer sur la touche de mesure, pour arrêter la mesure.

Les distances mesurées en dernier sont affichées dans la ligne de résultat.

### **7.7.5 Temporisation**

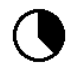

La fonction Temporisation fonctionne comme sur une caméra. Lorsque la fonction Temporisation est active, appuyer sur la touche de mesure pour déclencher la mesure avec un délai de temporisation de 2 secondes. Pour régler ce délai sur 5 ou 10 secondes, aller à l'aide de la touche droite sur le symbole qui affiche les secondes. La touche de mesure permet ensuite de sélectionner l'intervalle de temps pour la temporisation. Revenir à l'aide de la touche droite resp. gauche au symbole de mesure pour déclencher la mesure temporisée. La touche C permet d'interrompre la temporisation.

### **7.7.6 Fonction Décalage**

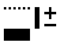

La fonction Décalage additionne ou soustrait automatiquement une valeur définie à toutes les mesures indirectes. Cette valeur peut être entrée manuellement ou mesurée.

- 1. Sélectionner la fonction Décalage dans le groupe des fonctions spéciales.
- 2. À l'aide de la touche gauche resp. droite, sélectionner le symbole clavier pour afficher manuellement la distance.
- 3. Valider à l'aide de la touche de mesure.
- 4. À l'aide de la touche gauche resp. droite, sélectionner les chiffres correspondants.
- 5. Valider les chiffres respectivement à l'aide de la touche de mesure.
- 6. Pour valider la valeur, activer la coche dans l'angle inférieur droit.

7. À l'aide de la touche gauche resp. droite, sélectionner ensuite le symbole de la fonction Décalage. Le décalage choisi apparaît alors dans la zone supérieure de l'affichage. Chaque mesure de distance réalisée est ajoutée au ou soustraite du décalage choisi (selon le signe qui précède le décalage indiqué).

**REMARQUE** Plutôt que d'être entré manuellement, le décalage requis peut aussi être mesuré. Pour ce faire, sélectionner le symbole pour la mesure individuelle et valider à l'aide de la touche de mesure. Le décalage souhaité peut à présent être mesuré.

### **7.7.7 Enregistrement de données**

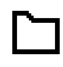

En cours de mesure, l'appareil enregistre en continu les valeurs mesurées et les résultats des fonctions. Selon le nombre de fonctions, jusqu'à 30 affichages, y compris les symboles graphiques, peuvent être ainsi enregistrés. Si l'enregistrement de données contient déjà 30 affichages et qu'un nouvel affichage est enregistré dans la mémoire, l'affichage le "plus ancien" est supprimé de la mémoire.

Pour supprimer tous les enregistrements de données contenus dans la mémoire, appuyer sur la touche C et la maintenir enfoncée pendant 2 secondes environ lors de l'affichage de données.

# **8 Nettoyage et entretien**

### **8.1 Nettoyage et séchage**

- 1. Si de la poussière s'est déposée sur les lentilles, la souffler pour l'éliminer.
- 2. Ne pas toucher la lentille avec les doigts.
- 3. Nettoyer uniquement avec un chiffon propre et doux ; humidifier avec un peu d'eau ou d'alcool pur, si besoin est. **REMARQUE** N'utiliser aucun autre liquide, car il

pourrait attaquer les pièces en plastique.

4. Respecter les plages de températures pour le stockage du matériel, notamment en hiver ou en été.

### **8.2 Stockage**

Si l'appareil a été mouillé, le déballer. Sécher l'appareil, sa mallette de transport et les accessoires (température max. 40 °C) et nettoyer le tout. Ne remballer le matériel qu'une fois complètement sec.

Si votre matériel est resté longtemps stocké ou s'il a été transporté sur une longue distance, vérifier sa précision (mesure de contrôle) avant de l'utiliser.

Si l'appareil n'est pas utilisé pendant une période prolongée, retirer les piles. Des piles qui coulent risquent d'endommager l'appareil.

### **8.3 Transport**

Pour transporter ou renvoyer le matériel, utiliser soit l'emballage Hilti, soit tout autre emballage de qualité équivalente.

### **8.4 Calibrage et ajustage du laser**

### **8.4.1 Calibrage du laser**

Contrôle des mesures de l'appareil pour les utilisateurs qui sont certifiés ISO 900X : Comme exigé dans le cadre de la norme ISO 900X, l'utilisateur peut effectuer luimême le contrôle des mesures du lasermètre PD‑E (se reporter à ISO 17123-4 Méthodes d'essai sur site des instruments géodésiques et d'observation : Partie 4, Télémètres électro-optiques).

- 1. Choisir une longueur déjà connue, comprise entre 1 et 5 m environ (distance prescrite), facile à mesurer et invariable dans le temps, et effectuer 10 mesures de la même distance.
- 2. Déterminer la valeur moyenne des écarts par rapport à la distance prescrite. Cette valeur doit être comprise dans la plage de tolérance définie pour la précision de l'appareil.
- 3. Consigner cette valeur, puis fixer la date du contrôle suivant.

**REMARQUE** Répéter cette mesure de contrôle à intervalles réguliers, ainsi qu'avant et après des mesures importantes.

**REMARQUE** Coller une étiquette sur le PD‑E pour bien identifier l'appareil et consigner la description du déroulement des contrôles, de la procédure de contrôle ainsi que les résultats.

**REMARQUE** Respecter les caractéristiques techniques décrites dans le mode d'emploi, ainsi que les explications relatives à la précision des mesures.

### **8.4.2 Ajustage du laser**

Pour optimiser le réglage du lasermètre, le faire ajuster par le S.A.V. Hilti, qui pourra également établir un certificat de calibrage confirmant la précision du réglage.

### **8.4.3 Service de calibrage Hilti**

Nous recommandons de confier régulièrement l'appareil au service de calibrage Hilti, pour pouvoir garantir la fiabilité selon les normes applicables et les réglementations en vigueur.

Le Service de calibrage Hilti est à la disposition des utilisateurs ; nous vous recommandons de faire contrôler l'appareil au moins une fois pas an.

Le service de calibrage Hilti certifie qu'au jour du contrôle. les spécifications de l'appareil vérifié sont conformes aux caractéristiques techniques figurant dans le mode d'emploi.

En cas d'écarts avec les données du constructeur, le réglage des appareils de mesure utilisés est réinitialisé. Après l'ajustage et le contrôle, une plaquette de calibrage est apposée sur l'appareil et il est certifié par écrit,

au moyen d'un certificat de calibrage, que l'appareil fonctionne dans les plages de caractéristiques indiquées par le constructeur.

Les certificats de calibrage sont systématiquement requis pour les entreprises qui sont certifiées ISO 900X.

Le revendeur Hilti agréé le plus proche se tient à votre disposition pour vous conseiller.

### **9 Guide de dépannage**

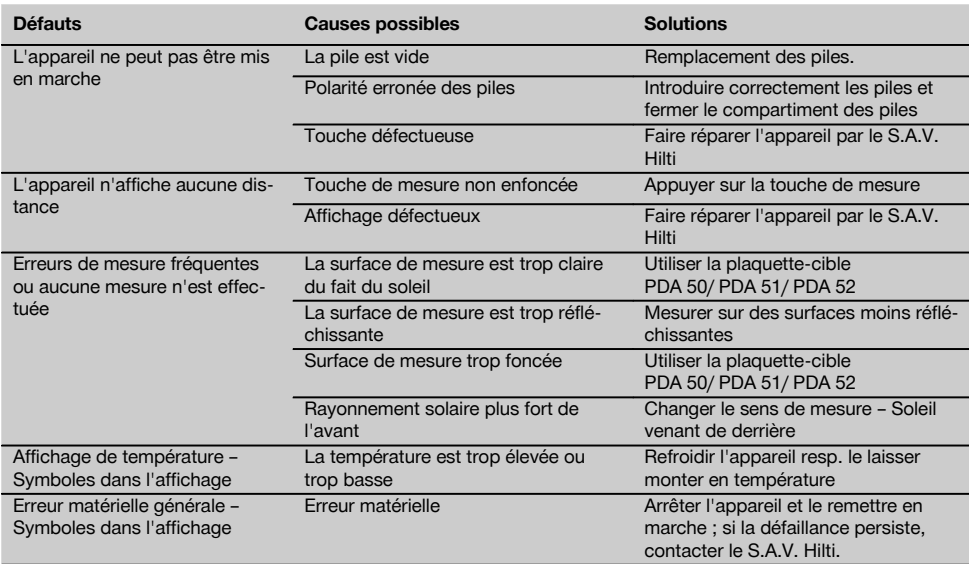

### **10 Recyclage**

### **AVERTISSEMENT**

En cas de recyclage incorrect du matériel, les risques suivants peuvent se présenter :

la combustion de pièces en plastique risque de dégager des fumées et gaz toxiques nocifs pour la santé.

Les piles abîmées ou fortement échauffées peuvent exploser, causer des empoisonnements ou intoxications, des brûlures (notamment par acides), voire risquent de polluer l'environnement.

En cas de recyclage sans précautions, des personnes non autorisées risquent d'utiliser le matériel de manière incorrecte, voire de se blesser sérieusement, d'infliger de graves blessures à des tierces personnes et de polluer l'environnement.

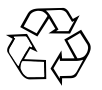

Les appareils Hilti sont fabriqués pour une grande part en matériaux recyclables dont la réutilisation exige un tri correct. Dans de nombreux pays, Hilti est déjà équipé pour reprendre votre ancien appareil afin d'en recycler les composants. Consulter le service clients Hilti ou votre conseiller commercial.

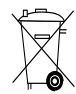

Pour les pays européens uniquement

Ne pas jeter les appareils électriques dans les ordures ménagères !

Conformément à la directive européenne concernant les appareils électriques et électroniques anciens et sa transposition au niveau national, les appareils électriques usagés et les blocs-accus doivent être collectés séparément et recyclés de manière non polluante.

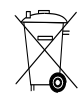

Les piles doivent être éliminées conformément aux réglementations nationales en vigueur.

# **11 Garantie constructeur des appareils**

Hilti garantit l'appareil contre tout vice de matières et de fabrication. Cette garantie s'applique à condition que l'appareil soit utilisé et manipulé, nettoyé et entretenu correctement, en conformité avec le mode d'emploi Hilti, et que l'intégrité technique soit préservée, c'est-à-dire sous réserve de l'utilisation exclusive de consommables, accessoires et pièces de rechange d'origine Hilti.

Cette garantie se limite strictement à la réparation gratuite ou au remplacement gracieux des pièces défectueuses pendant toute la durée de vie de l'appareil. Elle ne couvre pas les pièces soumises à une usure normale.

**Toutes autres revendications sont exclues pour autant que des dispositions légales nationales impératives ne s'y opposent pas. En particulier, Hilti ne** **saurait être tenu pour responsable de toutes détériorations, pertes ou dépenses directes, indirectes, accidentelles ou consécutives, en rapport avec l'utilisation ou dues à une incapacité à utiliser l'appareil dans quelque but que ce soit. Hilti exclut en particulier les garanties implicites concernant l'utilisation et l'aptitude dans un but bien précis.**

Pour toute réparation ou tout échange, renvoyer l'appareil ou les pièces concernées au réseau de vente Hilti compétent, sans délai, dès constatation du défaut.

La présente garantie couvre toutes les obligations d'Hilti et annule et remplace toutes les déclarations antérieures ou actuelles, de même que tous accords oraux ou écrits concernant des garanties.

# **12 Déclaration de conformité CE (original)**

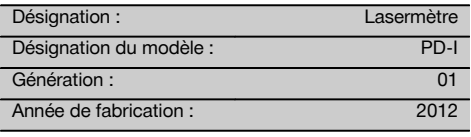

Nous déclarons sous notre seule et unique responsabilité que ce produit est conforme aux directives et normes suivantes : 2006/95/CE, 2006/66/CE, 2004/108/CE, 2011/65/UE, EN ISO 12100.

**Hilti Corporation, Feldkircherstrasse 100, FL‑9494 Schaan**

**Paolo Luccini Edward Przybylowicz** Head of BA Quality and Process Management Business Area Electric Tools & Accessories<br>06/2013 06/2013 06/2013

### **Documentation technique par :**

Hilti Entwicklungsgesellschaft mbH Zulassung Elektrowerkzeuge Hiltistrasse 6 86916 Kaufering Deutschland

Head of BU Measuring Systems

BU Measuring Systems

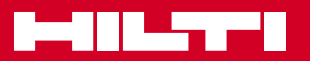

# **Hilti Corporation**

LI-9494 Schaan Tel.: +423 / 234 21 11 Fax: +423 / 234 29 65 www.hilti.com

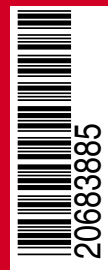

Hilti = registered trademark of Hilti Corp., Schaan W 4276 | 0513 | 00-Pos. 2 | 1 Printed in Liechtenstein © 2013 Right of technical and programme changes reserved S. E. & O. 2068385 / A1